# Release GC-PowerStation v19.2 **Notes**

## **Table of Contents**

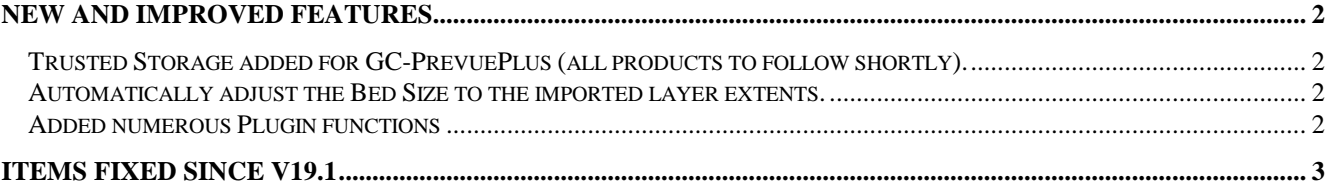

### **New and Improved Features**

#### **Trusted Storage added for GC-PrevuePlus (all products to follow shortly).**

The licensing model for GC-PrevuePlus (and soon to be extended to all products) has been overhauled to use Trusted Storage rather than file-based licensing. Customers who are still grand-fathered with a perpetual license will still be able to use file-based licenses as they do.

The benefits of Trusted Storage allow the movement of licensed software between computers without any interaction with GraphiCode. This saves time waiting for a license file response from GraphiCode.

The licensing is no longer linked to a server MAC address for floating licenses allowing more flexibility for moving the license server between machines.

#### **Automatically adjust the Bed Size to the imported layer extents.**

In order to remove confusion as to what the Bed Size represents we have add an option (under Tools > Customize > Options) to set the Bed Size to the extents of the imported layers. This makes displaying negative layers easier and also, hopefully, prevents questions as to what the Bed Size represents.

#### **Added numerous Plugin functions**

A number of plugin functions have been added to enhance the customization of the product. Details can be found within the Intellisense for the plugin.

## **Items Fixed since v19.1**

This list is customer reported issues fixed for this release.

#638 Previously if a user created a new layer during the Paste to function but then cancelled the process the empty layer would still remain in the database. This layer will now be removed.

#637 Modified the import process when a Gerber file did not contain either a G74 or G75 code. This would be declared illegal Gerber under the GerberX2 specification but older versions of Gerber could still contain this construction.

#636 When Pasting data to a layer the current layer name of the empty layer will be maintained if the layer either contains existing data OR has a name that is not 'New Data Layer'. Previously an empty layer could be

renamed but then the layer name would be changed upon pasting as the layer contained no data.

#635 Added ZoomtoSelected functionality to the extension.

#634 Fixed a stubborn issue that resulted in the layer list 'jumping' around when the number of layers scrolled past the visible window. This issue was caused by third party code. Users should enjoy a smoother UI experience thanks to this fix.

#633 Layer Range error fixed when Merging CAD Centroids. Problem was caused by a specific case that was not widely encountered.

#630 Added a D-Code column to the Aspect and Area ratio checks to better identify the violating apertures.

#629 Automatically adjust Bed Size after import of a layer.

#628 Fixed an issue that produced bad results when shifting component reference points to the centroid within an imported ODB++ file.

#627 Added an option to display larger icon buttons when high resolution monitors are used. The option can be found under Tools > Customize > Toolbars

#626 Modified the extension CGCBitgraph to correctly output the image extents.

#625 Modified the Export ODB++ option to no longer require a component layer in order to generate an output file. An ODB++ file can now be generated containing only board layers.

#622 Fixed an issue that prevented a drill file being loaded back into the GWK from which it was generated. The problem was that the GWK contained an invalid point. More rigorous checking for invalid points was added and the file now loads as expected.

#620 Exported DPF not showing as expected in third party software. Fixed the issue involving complex polygon interactions.

#619 Merge CAD centroids function has been rewritten to avoid issues of running out of memory for large numbers of Parts being merged.

#606 Fixed an issue with the

LayerGroup.WriteEnhancedDwgDxf extension that prevented a file being exported.

#495 The Aspect Ratio check and the Area Ratio check now include all aperture shapes (including custom apertures).

#406 Added Highlight option to highlight violations of the Aspect ratio and Area Ratio checks within the report.